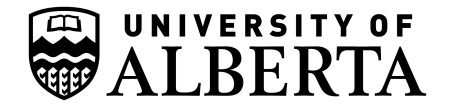

# **Bruker Icon NMR UofA Chemistry Step-By-Step Visual Reference Guide**

These instructions are currently specific for the new (*i.e.* 2023) Bruker Avance NEO i400 (Room SB-3E) with 60 position SampleCase robot, and will also be applicable to the Bruker Avance NEO ibd500, and 800MHz spectrometers with TopSpin Version 4.x ICON NMR and slightly smaller SampleCase robotic sample handling.

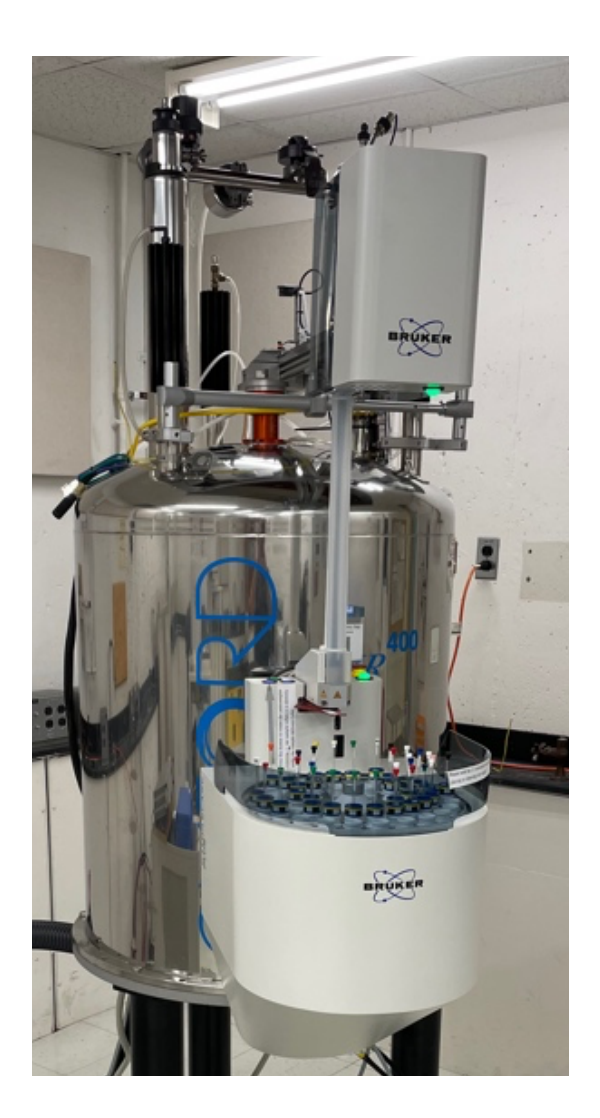

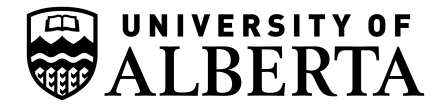

# Table of Contents

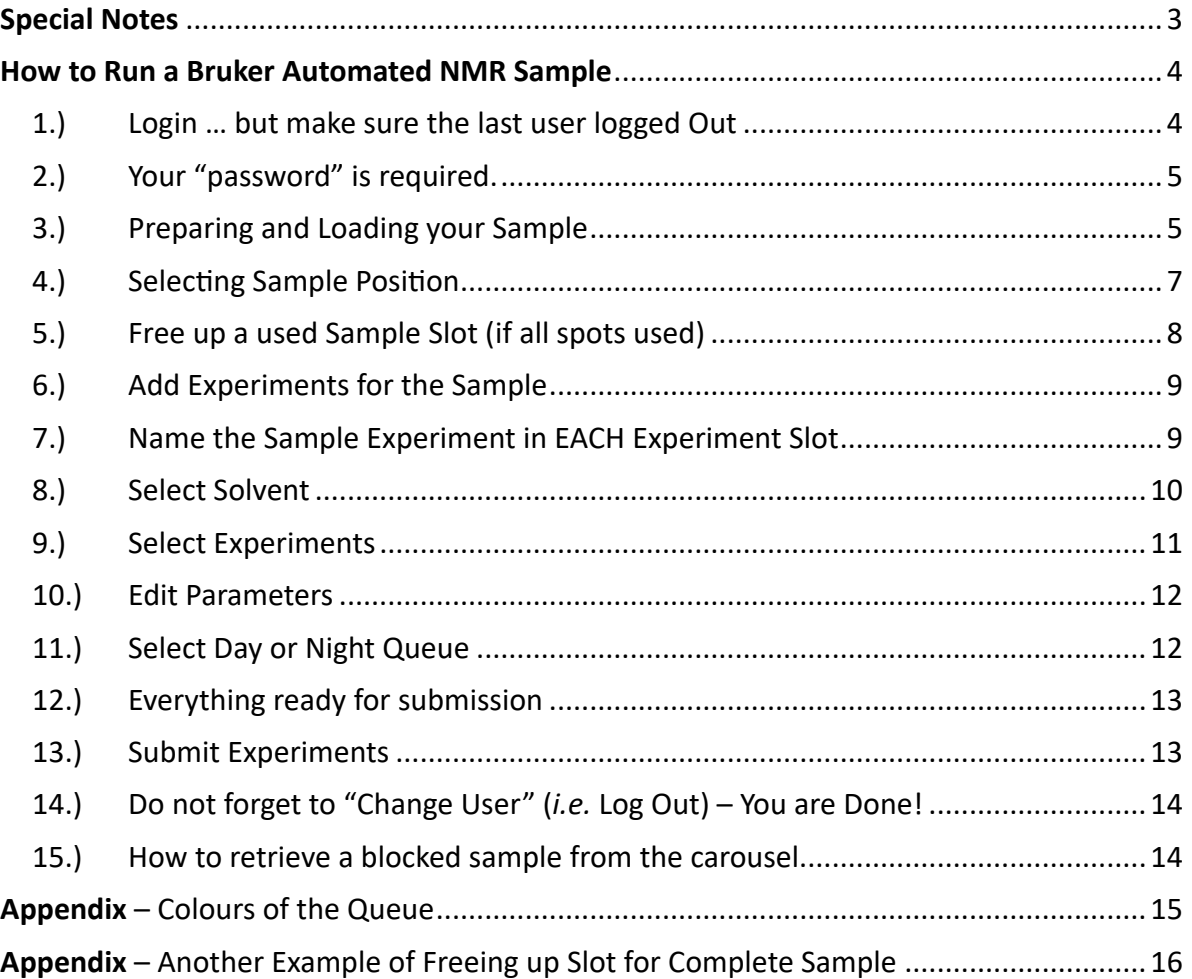

See the subsequent pages for detailed explanation, examples with pictures.

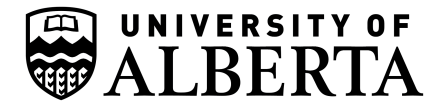

## **Special Notes**

#### **Caps Lock Disabled**

The caps lock button is disabled on all workstations and spectrometer. Users would leave on and cause havoc.

#### **Do NOT reboot computers**

If the computer is not working, frozen, or otherwise misbehaving tell NMR staff.

Do not try to fix yourself.

#### Processing, printing, annotating etc.

That is meant for workstations, please free up spectrometers as soon as you for other users.

**Pick up samples when done.**

Don't leave samples on the robots.

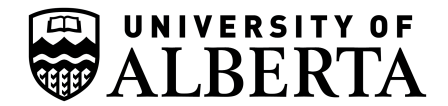

### **How to Run a Bruker Automated NMR Sample**

#### **1.) Login … but make sure the last user logged Out**

The screen should be asking for Login (See Identify User Panel in **Figure 1**). Scroll through the list or type your name to search and then select your account by double clicking the correct login or select and hit "OK" button.

If the last person has forgotten to logout, or entered the wrong password, you will see **Figure 2**.

If this is the case, please log them out and/or try the password again by using the "Change User" button in the top right. (Figure 2 – see Red Box and Red Arrow indicating Change User Icon).

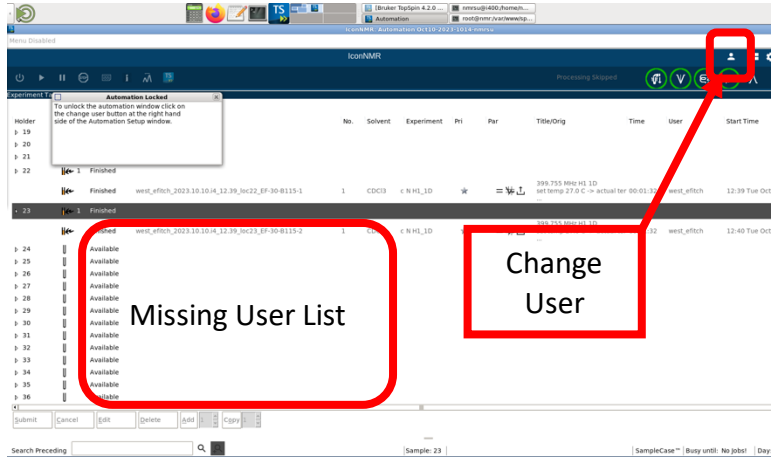

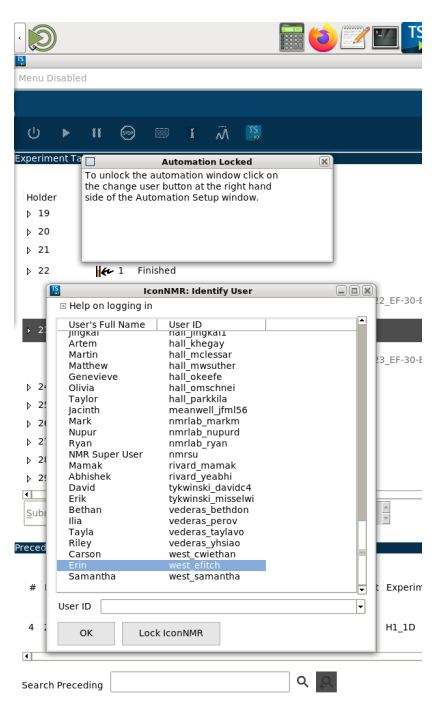

*Figure 1 – Correct Start Screen*

*Figure 2 – Last User Forgot to Logout*

### **\*\* DO NOT FORGET TO LOGOUT when done with "Change User" every time, otherwise the next person could use the wrong account and your lab will be charged \$\$ for the experiments,… <sup>1</sup>**

*<sup>1</sup> …and users will never find their data…great sadness and confusion…re-invoicing of charges, …etc.*

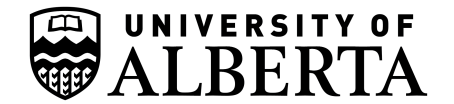

**2.) Your "password" is required.** Please enter your: **Personal Online User Registration Automation Locked** \_\_<br>Fo unlock the auton **Password** the change user button at the right hand<br>side of the Automation Setup window. Holder **NOT your lab's account** password.  $\triangleright$  19  $\triangleright$  20  $\triangleright$  21  $\left|\leftarrow 1$  Finished  $\triangleright$  22 **\* This is different from the**   $0 - 8115 - 1$ **Varian/Agilent Spectrometers BRUKER** 80-B115-2 Users west efitch Password Yes, the password you use to book OK Cancel spectrometers and entered when you registered.  $\triangleright$  28 Available Forgot? Contact NMR staff.  $\triangleright$  29 Available  $\triangleright$  30 Available

#### **3.) Preparing and Loading your Sample**

Go over to the sample "Rack" (see Figure 4) and select an open position. Attach your label on the rack at the correct location of the spinner being used (see Spinner numbering in **Figure 5**). If all positions are used, you will have to retrieve a **finished** sample from the SampleCase robot and clear a space in the software (see below). Check the Bruker TopSpin-Icon software for which samples have run and are done. When you've found a finished sample, remove the sample from the spinner, reattach the corresponding label (if any) from the spinner rack back onto the NMR tube, and carefully place the re-labelled sample inside the sample return holder (**Figure 8**, next page). You may then use the spinner.

 $\triangleright$  31

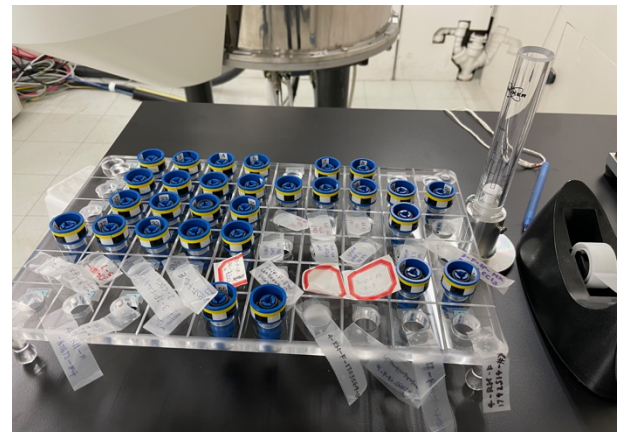

*Figure 4 – Examples of spinners in use and labels at sample positions* 

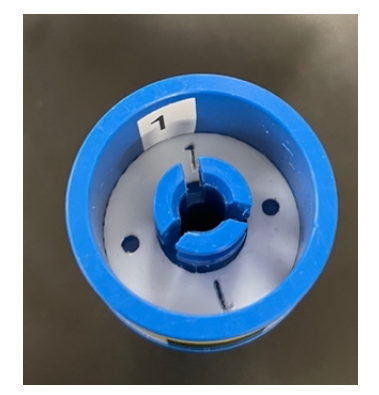

*Figure 3 – Enter your online user password*

Available

H.

*Figure 5 –Example of Spinner Numbering*

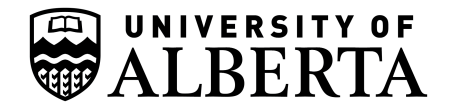

Notice the spinner numbers. Always match the correct robot and storage rack position for the correct spinner number.

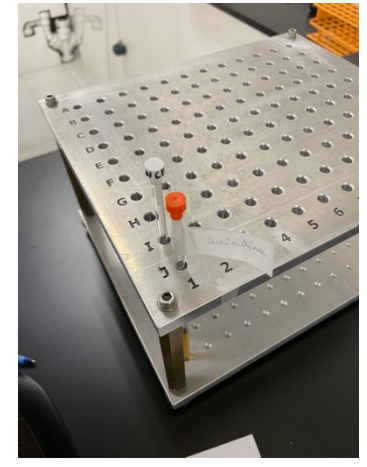

*Figure 8 – Sample Holder*

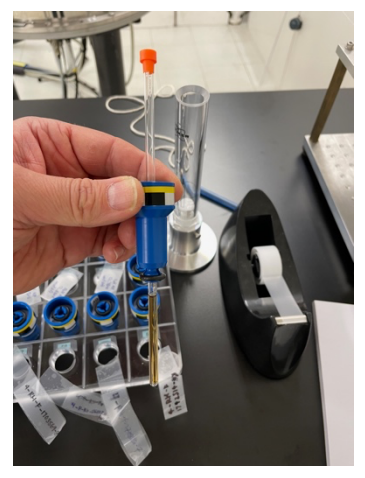

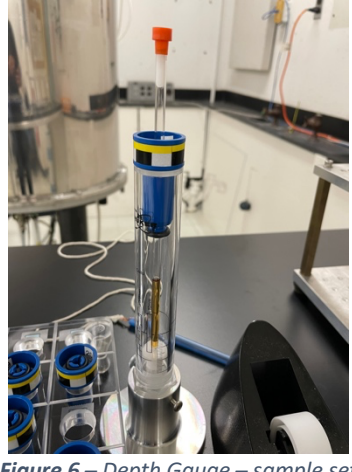

*Figure 7 – Sample in Spinner Figure 6 – Depth Gauge – sample set properly*

Insert your sample in the spinner (**Figure 7**) and set the sample depth using the gauge (**Figure 6**). Then place your sample/spinner in the robot at the matching carousel number for your spinner number.

When placing the sample in the carousel, make sure the carousel is not moving. Gently lower sample into position, do not drop.

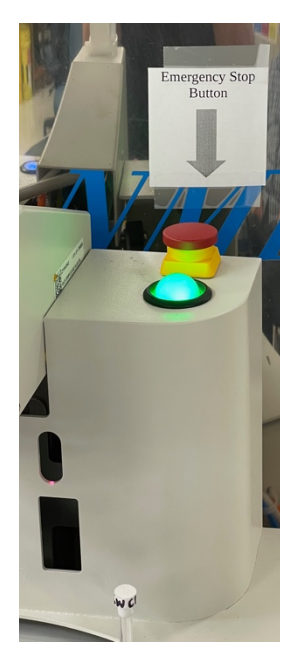

Do NOT bump/hit the Height Detect Bar (**Figure 9** Red Box). If you do,

everything will halt as the robot will panic, and the lights will be red.

**Please contact NMR staff and get help.**

#### **Emergency Stop Button**

You may use the Emergency Stop (Figure 10) to halt operations if needed (*e.g.* robot is damaging equipment/misbehaving or hurting someone, etc.). Press the red button down, you'll hear a clunk. Contact NMR staff immediately.

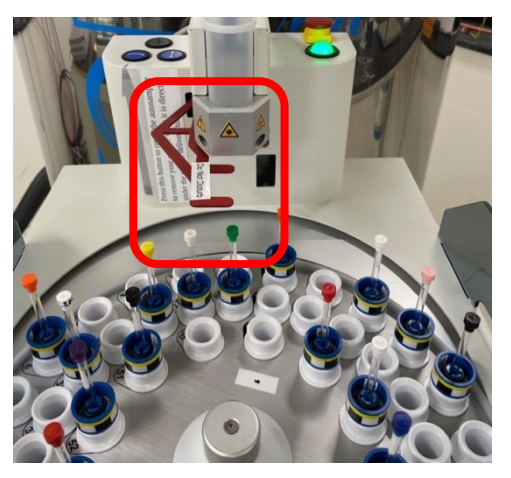

*Figure 9 – Height Detect Bar*

**Figure 10** – *Emergency Stop and Reset Button* 

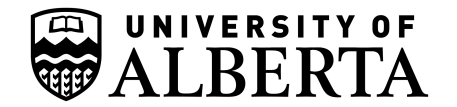

**4.) Selecting Sample Position** 

Back at the computer you will now need to select the carousel position where you have placed your sample. In the example below (**Figure 11**), Sample 1 is busy acquiring, but the other positions are available to select.

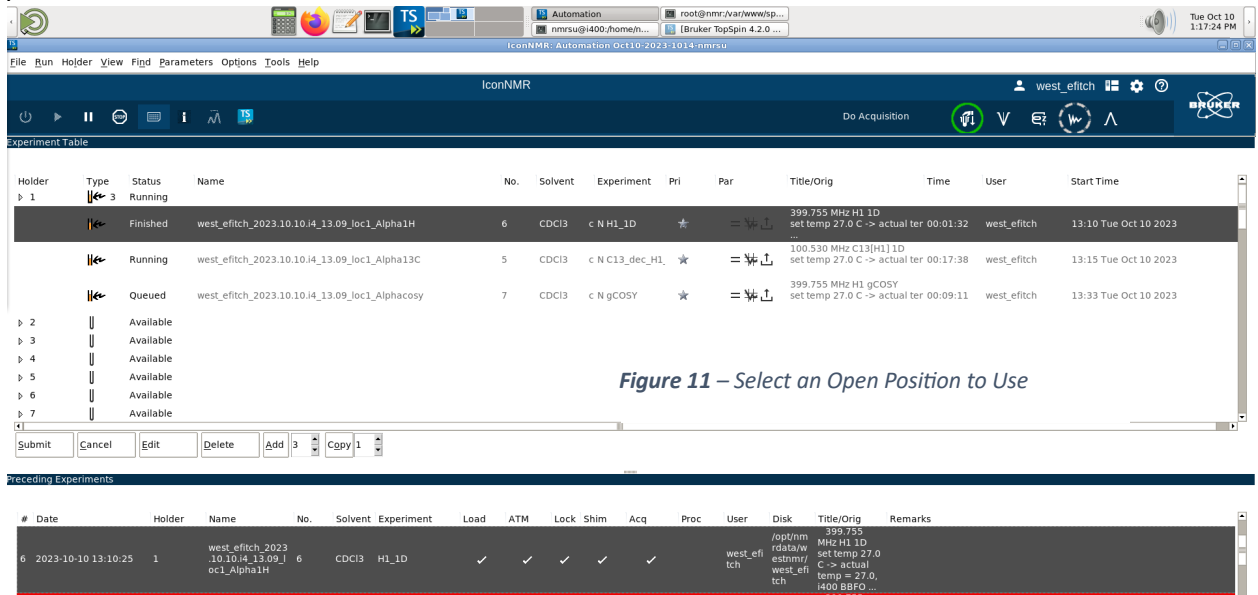

west\_efitch\_2023<br>.10.10.i4\_13.00\_l <sub>4</sub> out MHz H1 1D<br>
rotata/w MHz H1 1D<br>
west\_efi estnmr/ set temp 27.0 carrier detected. Check 'Sample at Slider' and 'ready to  $QQ$ Search Preceding Sample: 1 SampleCase<sup>m</sup> | Busy until: Tue 13:46 | Day: 00:26 | Night: 00:00 |

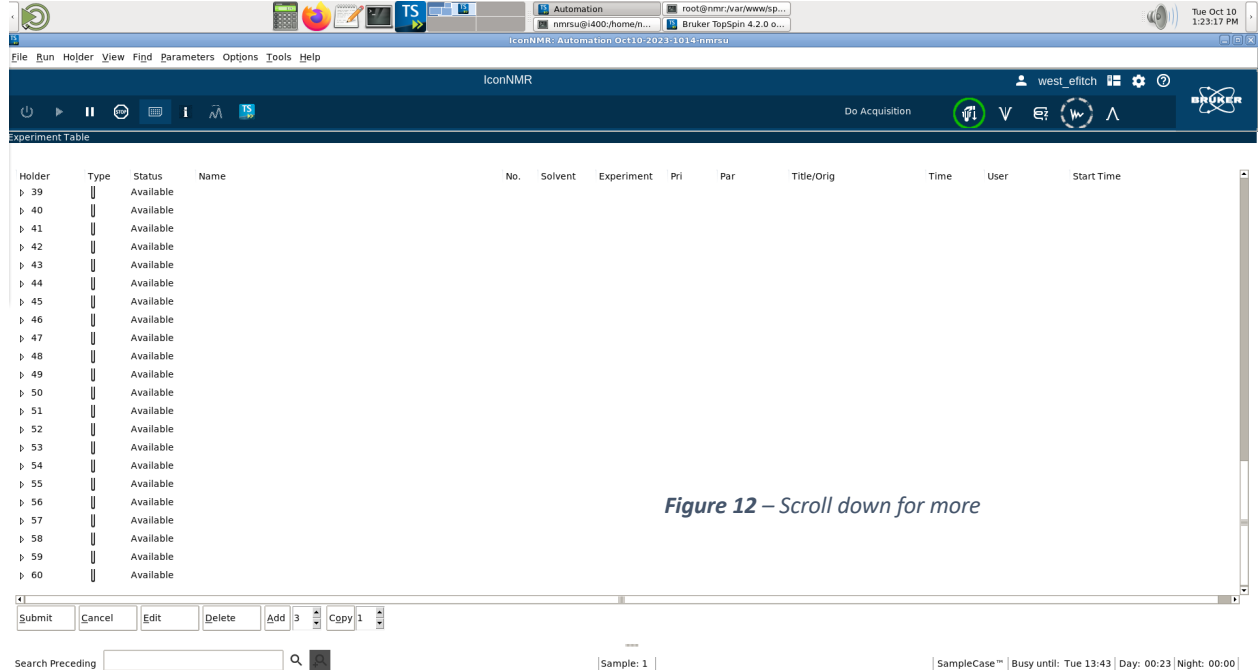

You may also scroll further down the sample list for more open positions (Figure 12).

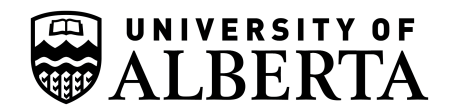

#### **5.) Free up a used Sample Slot (if all spots used)**

If all sample positions are used, you will need to release a "Finished" sample spot. Figure 13 shows an example of us selecting Sample 24 (*i.e.* not the experiment slots) then going down to the "Delete" option to remove the entire sample selection (e.g. we changed our mind). You may remove "Finished" samples (see Status window below), or a sample you were about to submit. Another option is to right-click the Holder Number, and select "Delete" if finished.

| $\mathfrak{D}% _{T}=\mathfrak{D}_{T}\!\left( a,b\right) ,\ \mathfrak{D}_{T}=C_{T}\!\left( a,b\right) ,$ |                              |                                                                                                    | $\frac{1}{2}$ is $\frac{1}{2}$ is a set of $\frac{1}{2}$<br>■○                              |                | <b>El</b> Automation | <b>Bruker TopSpin 4.2.0</b><br><b>IconNMR: Automation Oct10-2023-1014-nmrsu</b> |     |         | 图 nmrsu@i400:/home/n<br>图 root@nmr:/var/www/sp |                   |                                                                         |                                 | <b>CD</b>                                                    | Tue Oct 10<br>1:00:23 PM<br><b>Glei</b> a |
|----------------------------------------------------------------------------------------------------|------------------------------|----------------------------------------------------------------------------------------------------|---------------------------------------------------------------------------------------------|----------------|----------------------|---------------------------------------------------------------------------------|-----|---------|------------------------------------------------|-------------------|-------------------------------------------------------------------------|---------------------------------|--------------------------------------------------------------|-------------------------------------------|
|                                                                                                    |                              |                                                                                                    | File Run Holder View Find Parameters Options Tools Help                                     | <b>IconNMR</b> |                      |                                                                                 |     |         |                                                |                   |                                                                         |                                 |                                                              |                                           |
|                                                                                                    |                              |                                                                                                    |                                                                                             |                |                      |                                                                                 |     |         |                                                |                   |                                                                         |                                 | $\triangle$ west_efitch $\blacksquare$ $\clubsuit$ $\oslash$ | BRUKER                                    |
| ७<br>$\mathbf{r}$<br><b>Experiment Table</b>                                                            |                              |                                                                                                    | $\Pi$ $\odot$ $\Pi$ $i$ $\ddot{\wedge}$ $\Pi$                                               |                |                      |                                                                                 |     |         |                                                |                   | $\sqrt{1}$<br>Processing Skipped                                        | $\left( \mathbf{e}\right)$<br>V | w)<br>$\Lambda$                                              |                                           |
| Holder<br>$D$ 19<br>D 20<br>$p$ 21                                                                      | Type                         | Status<br>Available<br>Available<br>Available                                                                | Name                                                                                        | No.            | Solvent              | Experiment Pri                                                                  |     |         | Par                                            |                   | Title/Orig<br>Time                                                      | User                            | Start Time                                                   |                                           |
| $p$ 22<br>$D$ 23                                                                                        | Her<br>⊮≁<br>He <sub>1</sub> | Finished<br>Finished<br>Finished                                                                             | west efitch 2023.10.10.i4 12.39 loc22 EF-30-B115-1                                          | $\mathbf{1}$   | CDC <sub>3</sub>     | CNH1 1D                                                                         |     | $\star$ |                                                | $=$ \, 1,         | 399.755 MHz H1 1D<br>set temp 27.0 C -> actual ter 00:01:32 west efitch |                                 | 12:39 Tue Oct 10 2023                                        |                                           |
| $\triangleright$ 24                                                                                     | حمله                         | <b>Ginichad</b><br>4 3 Available                                                                             | west_efitch_2023.10.10.i4_12.39_loc23_EF-30-B115-2                                          | $\mathbf{1}$   | CDC <sub>3</sub>     | CNH1 1D                                                                         |     | ŵ.      |                                                | $\pm \frac{1}{2}$ | 399.755 MHz H1 1D<br>set temp 27.0 C -> actual ter 00:01:32 west efitch |                                 | 12:40 Tue Oct 10 2023                                        |                                           |
|                                                                                                    | ⊮                            | Available                                                                                                    | west efitch 2023.10.10.i4 13.00 loc24                                                       | $-1$           | CDC <sub>3</sub>     |                                                                                 |     |         | No.                                            |                   |                                                                         | west efitch                     | Set Start Time                                               |                                           |
|                                                                                                    | ⊮                            | Available                                                                                                    | west_efitch_2023.10.10.i4_13.00_loc24                                                       | - 2            | CDC <sub>3</sub>     |                                                                                 |     |         | ₩                                              |                   |                                                                         | west_efitch                     | Set Start Time                                               |                                           |
|                                                                                                    | $\mathsf{H}$                 | Available                                                                                                    | west_efitch_2023.10.10.i4_13.00_loc24                                                       | - 13           | CDC <sub>3</sub>     |                                                                                 | -lx | 寡       | $=$ \*                                         | .1.               | ◢                                                                       | west_efitch                     | Set Start Time                                               |                                           |
| $D$ 25<br>526<br>D 27<br>$D$ 28<br>$D$ 29<br>$D = 30$<br>531<br>$\frac{b}{1}$ 32<br>Submit              | Cancel                       | Available<br>Available<br>Available<br>Available<br>Available<br>Available<br>Available<br>Available<br>Edit | $\hat{\mathbf{z}}$<br>$C_{\text{Qpy}}\left 1-\frac{\pi}{\pi}\right $<br>Delete<br>$\vert$ 3 |                |                      |                                                                                 |     |         |                                                |                   |                                                                         |                                 |                                                              | $\blacksquare$                            |

*Figure 13 – Freeing a used slot*

ONLY remove Status = "Finished" samples. Never try to interfere with a running sample, or samples submitted to the queue.

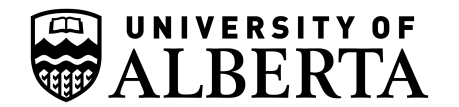

**6.) Add Experiments for the Sample**

In this example we have clicked on and chosen position 24 (left box) in the list, then opened "3" slots by selecting three experiments (bottom box) then hitting the "Add" button (see Figure **14** red boxes). We now have 3 open experiment slots to use, we can add more, cancel, remove later, or modify as desired.

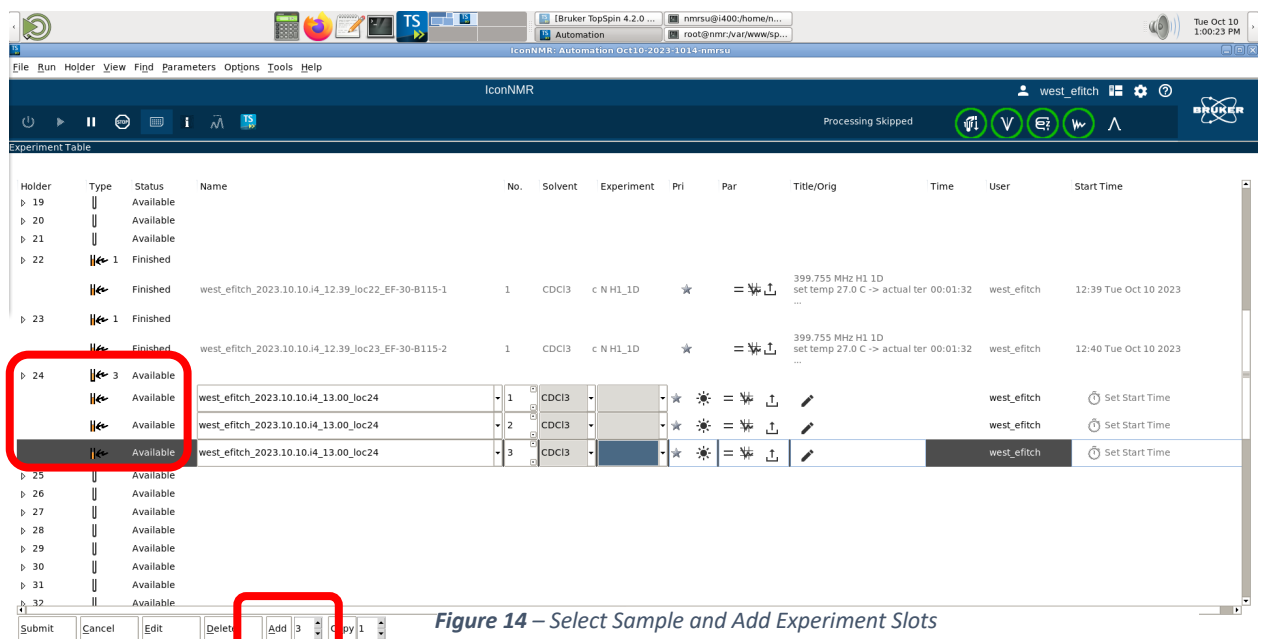

It is important to note that the position number itself (*e.g.* 24) doesn't let you do anything until you add experiments.

#### **7.) Name the Sample Experiment in EACH Experiment Slot**

In the example below (Figure 15) we've named the first experiment " sample name", the second"YYY", third "XXX". Name yours appropriately, and remember we add date, instrument, time, etc.

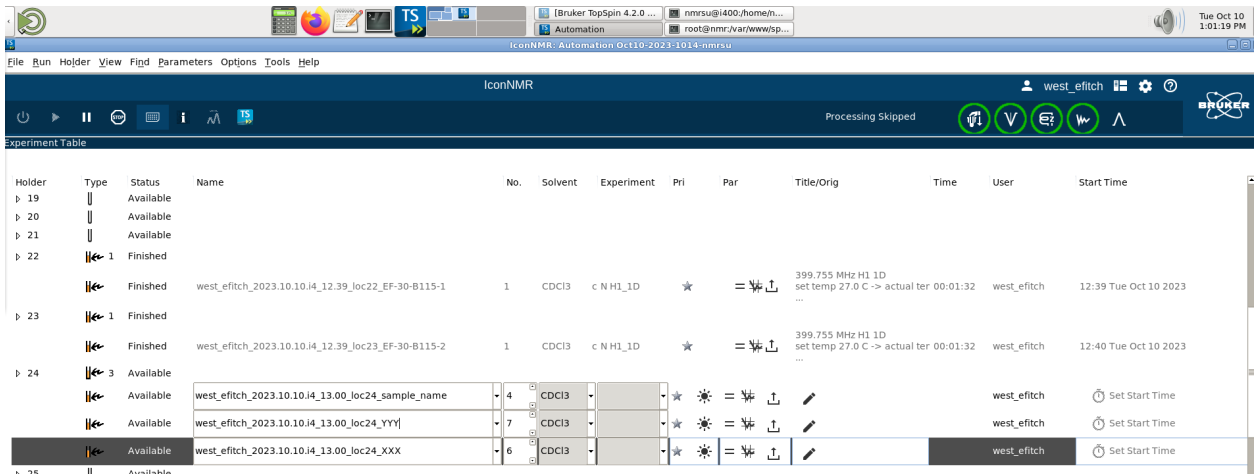

*Figure 15 – Name the Sample in Experiment Slots*

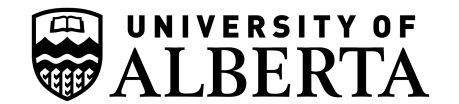

**8.) Select Solvent**

For each experiment slot, please specify the solvent for your sample (see **Figure 16** and **Figure 17**).

|                                                                |                                  |                                                |                                                                           |                | Automation                                                       | mmrsu@i400:/home/n<br>IconNMR: Automation Oct10-2023-1014-nmrsu                                                             |           | root@nmr:/var/www/sp<br>Bruker TopSpin 4.2.0.                                                                                                    |                                                                                                    |         |             |                                                                                                    | Tue Oct 10<br>1:20:59 PM<br><b>ETAL</b> |
|----------------------------------------------------------------|----------------------------------|------------------------------------------------|---------------------------------------------------------------------------|----------------|------------------------------------------------------------------|----------------------------------------------------------------------------------------------------|-----------|----------------------------------------------------------------------------------------------------|----------------------------------------------------------------------------------------------------|---------|-------------|----------------------------------------------------------------------------------------------------|-----------------------------------------|
|                                                                |                                  |                                                | File Run Holder View Find Parameters Options Tools Help                   |                |                                                                  |                                                                                                    |           |                                                                                                    |                                                                                                    |         |             |                                                                                                    |                                         |
|                                                                |                                  |                                                |                                                                           | <b>IconNMR</b> |                                                                  |                                                                                                    |           |                                                                                                    |                                                                                                    |         |             | Sex west_efitch <b>IS</b> \$ 0                                                                                                    |                                         |
| ⊍                                                              |                                  | $\Pi \odot \blacksquare$ i $\lambda \boxtimes$ |                                                                           |                |                                                                  |                                                                                                    |           |                                                                                                    | Do Acquisition                                                                                                    | Ψİ      |             | л                                                                                                    | BRUKER                                  |
| <b>Experiment Table</b>                                        |                                  |                                                |                                                                           |                |                                                                  |                                                                                                    |           |                                                                                                    |                                                                                                    |         |             |                                                                                                    |                                         |
| Holder<br>$P_1$                                                | Type<br>k<br>3                   | Status<br>Running                              | Name                                                                      | No.            | Solvent                                                          | Experiment Pri                                                                                                    |           | Par                                                                                                    | Title/Orig                                                                                                    | Time    | User        | <b>Start Time</b>                                                                                                    |                                         |
|                                                                | k                                | Finished                                       | west efitch 2023.10.10.i4 13.09 loc1 Alpha1H                              | 6              | CDC <sub>3</sub>                                                 | c N H1 1D                                                                                                    | ŵ         | 二本工                                                                                                    | 399.755 MHz H1 1D<br>set temp 27.0 C -> actual ter 00:01:32                                                                   |         | west efitch | 13:10 Tue Oct 10 2023                                                                                                    |                                         |
|                                                                | ⊮                                | Running                                        | west efitch 2023.10.10.i4 13.09 loc1 Alpha13C                             | 5              | CDC <sub>3</sub>                                                 | c N C13 dec H1 *                                                                                                    |           | $=$ $\frac{1}{2}$                                                                                                    | 100.530 MHz C13[H1] 1D<br>set temp 27.0 C -> actual ter 00:17:38                                                              |         | west efitch | 13:15 Tue Oct 10 2023                                                                                                    |                                         |
|                                                                | ⊮                                | Queued                                         | west efitch 2023.10.10.i4 13.09 loc1 Alphacosy                            | 7              | CDC <sub>3</sub>                                                 | c N gCOSY                                                                                                    | ∗         | $=$ $\frac{1}{2}$                                                                                                    | 399.755 MHz H1 gCOSY<br>set temp 27.0 C -> actual ter 00:09:11 west efitch                                                    |         |             | 13:33 Tue Oct 10 2023                                                                                                    |                                         |
| $\triangledown$ 2                                              | $\left\vert \epsilon\right\vert$ | Available                                      |                                                                           |                |                                                                  |                                                                                                    |           |                                                                                                    |                                                                                                    |         |             |                                                                                                    |                                         |
|                                                                | ١œ                               | Available                                      | west_efitch_2023.10.10.i4_13.19_loc2                                      | - 11           | CDC <sub>3</sub>                                                 |                                                                                                    | 赛<br>×l∵k | $=\frac{1}{N}$<br>ᅽ                                                                                                    |                                                                                                    |         | west_efitch | Set Start Time                                                                                                    |                                         |
| b <sub>3</sub><br>54<br>5 <sub>5</sub><br>$\overline{\bullet}$ |                                  | Available<br>Available<br>Available            |                                                                           |                | <b>HOLE</b><br>C6D6<br>CD2C12<br>D <sub>20</sub><br>MeOD<br>DMSO | benzene-d6, ref line 7.15 ppm                                                                                               |           | chloroform-d, ref line 7.26 ppm<br>dichlormethane-d2, ref line 5.32 ppm<br>deuteriumoxide, ref line 4.72 ppm at 27C<br>methanol-d4, ref line 3.30 ppm<br>dimethylsulfoxide-d6, ref line 2.49 ppm |                                                                                                    |         |             |                                                                                                    |                                         |
| Submit<br><b>Preceding Experiments</b>                         | Cancel                           | Edit                                           | $\ddot{\phantom{0}}$<br>÷<br>Delete<br>$Add$ 3<br>Copy 1                  |                | Acetone<br>Acetic<br>CD3CN<br>Dioxane<br>DMF<br>EtOD             | acetone-d6, ref line 2.04 ppm<br>acetic acid-d4<br>acetonitrile-d3<br>dioxane-d8<br>N, N-dimethylformamide-d7<br>ethanol-d6 |           |                                                                                                    |                                                                                                    |         |             |                                                                                                    |                                         |
| # Date                                                         |                                  | Holder                                         | Name<br>Solvent Experiment<br>No.                                         | ATM<br>Load    | H2O+D20<br>Pyr<br>TFE                                            | 90%H2O and 10%D2O<br>pyridine-d5<br>trifluroethanol-d3                                                                      |           |                                                                                                    | v y Orig<br>399.755                                                                                                    | Remarks |             |                                                                                                    |                                         |
| 6 2023-10-10 13:10:25 1                                        |                                  |                                                | west efitch 2023<br>$.10.10.14$ $13.09$   6<br>CDCI3 H1 1D<br>oc1 Alpha1H |                |                                                                  |                                                                                                    |           | west_efi<br>tch<br>tch                                                                                                    | /opt/nm<br>MHZ H1 1D<br>rdata/w<br>set temp 27.0<br>estnmr/<br>$C \geq 2$ actual<br>west efi<br>$temp = 27.0$ ,<br>1400 BBFO. |         |             |                                                                                                    |                                         |
|                                                                | 2023-10-10 13:06:28              | 24                                             | west efitch 2023<br>$.10.10.14\_13.00\_$<br>CDCI3 H1 1D<br>oc24 sample na | ×              |                                                                  |                                                                                                    |           | west efi<br>tch                                                                                                    | 399.755<br>/opt/nm<br><b>MHZ H1 1D</b><br>rdata/w<br>set temp 27.0<br>estnmr.<br>$C \gg actus$                                |         |             | WebService Error: 1000 STOP CHANGER SampleTransporter: Jack lifted up<br>carrier detected. Check 'Sample at Slider' and 'ready to rotate' light barrier |                                         |
| Search Preceding                                               |                                  |                                                | Q                                                                         |                |                                                                  | Sample: 1                                                                                                    |           |                                                                                                    |                                                                                                    |         |             | SampleCase"   Busy until: Tue 13:43   Day: 00:23   Night: 00:00                                                                                         |                                         |

**Figure 16** – Solvent selection

Close up view of solvents, scroll down for more options.

| CDC13                            | chloroform-d, ref line 7.26 ppm          | ᅬ |
|----------------------------------|------------------------------------------|---|
| C6D6                             | benzene-d6, ref line 7.15 ppm            |   |
| CD <sub>2</sub> C <sub>12</sub>  | dichlormethane-d2, ref line 5.32 ppm     |   |
| D <sub>20</sub>                  | deuteriumoxide, ref line 4.72 ppm at 27C |   |
| MeOD                             | methanol-d4, ref line 3.30 ppm           |   |
| <b>DMSO</b>                      | dimethylsulfoxide-d6, ref line 2.49 ppm  |   |
| Acetone                          | acetone-d6, ref line 2.04 ppm            |   |
| Acetic                           | acetic acid-d4                           |   |
| CD3CN                            | acetonitrile-d3                          |   |
| Dioxane                          | dioxane-d8                               |   |
| <b>DMF</b>                       | N, N-dimethylformamide-d7                |   |
| EtOD                             | ethanol-d6                               |   |
| H <sub>20</sub> +D <sub>20</sub> | 90%H2O and 10%D2O                        |   |
| Pyr                              | pyridine-d5                              |   |
| <b>TFE</b>                       | trifluroethanol-d3                       |   |

*Figure 17 - Zoom in of available solvents*

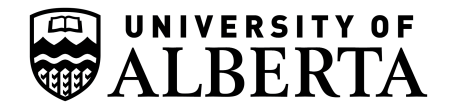

#### **9.) Select Experiments**

From the drop-down list (**Figure 18** and **Figure 19**), select the desired experiment for each slot. If you want more experiments, add more slots.

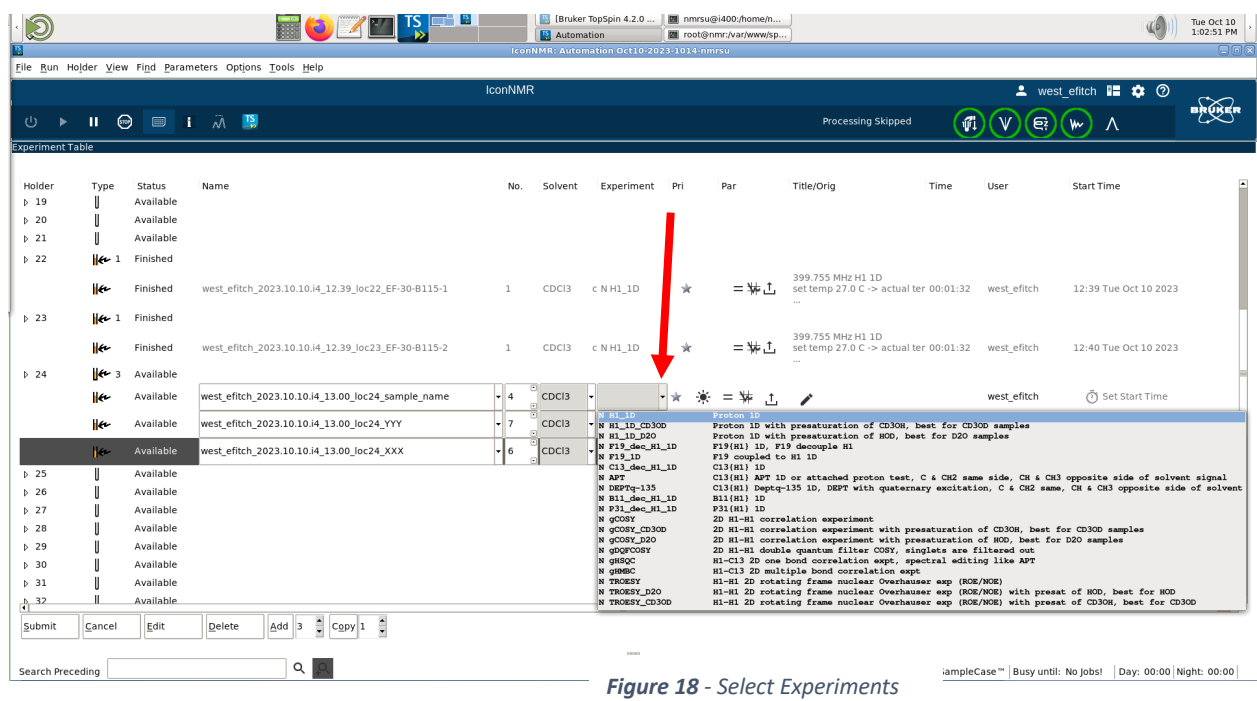

#### Below is shown a zoom-in of the available experiments pre-approved for Chemistry samples.

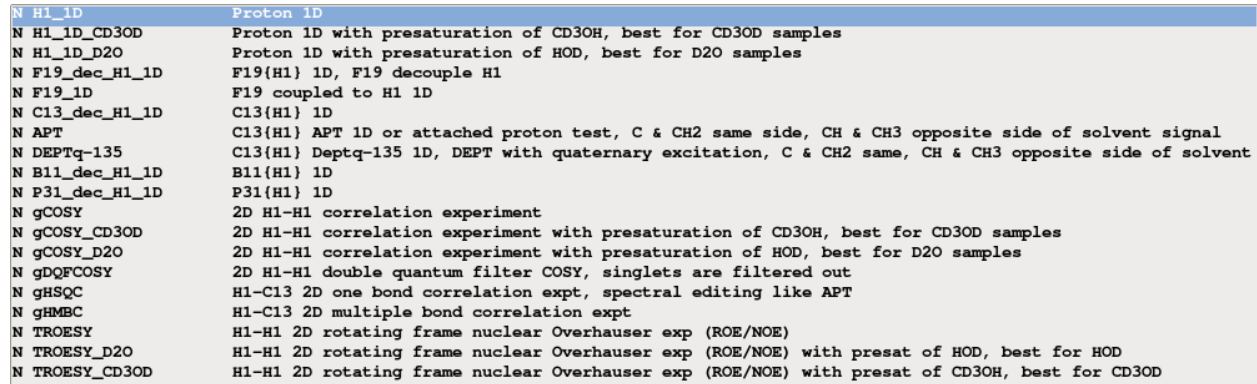

*Figure 19 - Zoom of available experiments*

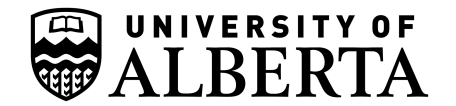

#### **10.) Edit Parameters**

Experiments can be modified (see "="icon, Figure 20). Please note that 2D parameters will still appear but are not applicable to 1D experiments so leave alone as unexpected results may occur.

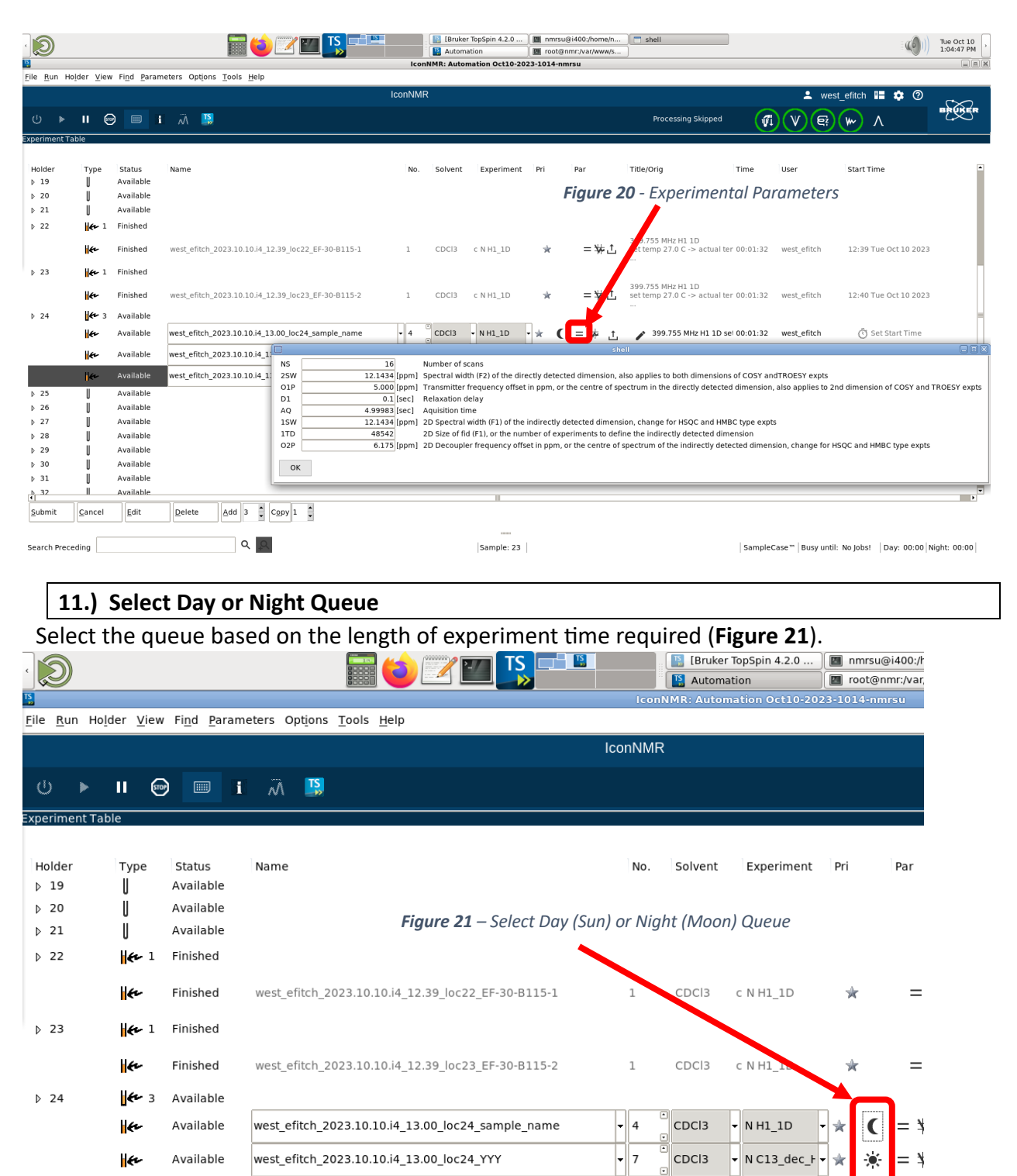

 $D 25$ 

Available

Available

 $\epsilon$ 

Ш

west\_efitch\_2023.10.10.i4\_13.00\_loc24\_XXX

CDC<sub>13</sub>

 $\sqrt{}$  N gCOSY

 $\vert$  6

 $=$   $\ast$ 

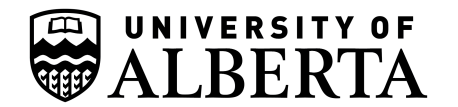

**12.) Everything ready for submission**

Figure 22 below shows a sample ready for submission to the study queue. The sample position and experiments are chosen, named, and ready to go.

| $\circledR$               |                     |                       | <b>TELES</b><br><b>ROLA</b>                             |                | Automation        | [Bruker TopSpin 4.2.0<br>IconNMR: Automation Oct10-2023-1014-nmrsu |                     | <b>E</b> nmrsu@i400:/home/n<br>m root@nmr:/var/www/sp |                                                             |                                             | 46                                                   | Tue Oct 10<br>1:03:40 PM<br>$\Box$ o $x$ |
|---------------------------|---------------------|-----------------------|---------------------------------------------------------|----------------|-------------------|--------------------------------------------------------------------|---------------------|-------------------------------------------------------|-------------------------------------------------------------|---------------------------------------------|------------------------------------------------------|------------------------------------------|
|                           |                     |                       | File Run Holder View Find Parameters Options Tools Help |                |                   |                                                                    |                     |                                                       |                                                             |                                             |                                                      |                                          |
|                           |                     |                       |                                                         | <b>IconNMR</b> |                   |                                                                    |                     |                                                       |                                                             |                                             | $\triangle$ west efitch $\Box$ $\bigcirc$ $\bigcirc$ |                                          |
| Ü<br>$\mathbf{b}$         | Ш.                  |                       | $\Theta$ $\equiv$ $i \pi \nabla$                        |                |                   |                                                                    |                     |                                                       | $\mathbf{u}$<br><b>Processing Skipped</b>                   | $\left  \mathbf{e} \right $<br>$\mathsf{V}$ | $\Lambda$<br>W                                       | BRUKER                                   |
| <b>Experiment Table</b>   |                     |                       |                                                         |                |                   |                                                                    |                     |                                                       |                                                             |                                             |                                                      |                                          |
| Holder<br>P 19            | Type                | Status<br>Available   | Name                                                    | No.            | Solvent           | Experiment Pri                                                     |                     | Par                                                   | Title/Orig<br>Time                                          | User                                        | <b>Start Time</b>                                    |                                          |
| 520                       |                     | Available             |                                                         |                |                   |                                                                    |                     |                                                       |                                                             |                                             |                                                      |                                          |
| P <sub>21</sub><br>$p$ 22 | ⊮                   | Available<br>Finished |                                                         |                |                   |                                                                    |                     |                                                       |                                                             |                                             |                                                      |                                          |
|                           | ۱k                  | Finished              | west efitch 2023.10.10.i4 12.39 loc22 EF-30-B115-1      | $\mathbf{1}$   | CDC <sub>3</sub>  | CNH1 1D                                                            | *                   | $=$ $\sqrt[4]{a}$ , $\uparrow$ ,                      | 399.755 MHz H1 1D<br>set temp 27.0 C -> actual ter 00:01:32 | west efitch                                 | 12:39 Tue Oct 10 2023                                |                                          |
| $b$ 23                    | He <sub>1</sub>     | Finished              |                                                         |                |                   |                                                                    |                     |                                                       |                                                             |                                             |                                                      |                                          |
|                           | ۱le                 | Finished              | west efitch 2023.10.10.i4 12.39 loc23 EF-30-B115-2      | $\mathbf{1}$   | CDC <sub>3</sub>  | CNH1 1D                                                            | ŵ.                  | $=$ $\frac{1}{2}$ , $\uparrow$ ,                      | 399.755 MHz H1 1D<br>set temp 27.0 C -> actual ter 00:01:32 | west efitch                                 | 12:40 Tue Oct 10 2023                                |                                          |
| P 24                      | $+2$                | Available             |                                                         |                |                   |                                                                    |                     |                                                       |                                                             |                                             |                                                      |                                          |
|                           | ⊮                   | Available             | west efitch 2023.10.10.i4 13.00 loc24 sample name       | $-4$           | CDC <sub>13</sub> | $\nightharpoondown$ NH1 1D                                         | ÷ó.<br><b>SK</b>    | 谥<br>$=$                                              | 399.755 MHz H1 1D sel 00:01:32<br>v                         | west efitch                                 | Set Start Time                                       |                                          |
|                           | ⊮                   | Available             | west efitch 2023.10.10.i4 13.00 loc24 YYY               | $-7$           | CDC <sub>3</sub>  | $\blacktriangleright$ N C13_dec_F $\blacktriangleright$ $\psi$     | $\mathcal{P}$       | $=$ \*<br>۰, ۲,                                       | 100.530 MHz C13[H1] 1                                       | west_efitch                                 | Set Start Time                                       |                                          |
|                           | $\mathbb{R}$<br>11. | Available             | west_efitch_2023.10.10.i4_13.00_loc24_XXX               | -   6          | CDC <sub>3</sub>  | $\blacksquare$ N gCOSY                                             | $\mathcal{P}$<br>Hж | $\# =$<br>۰, ۱,                                       | 399.755 MHz H1 gCOSY                                        | west_efitch                                 | Set Start Time                                       |                                          |

*Figure 22 – Ready for submission to queue*

#### **13.) Submit Experiments**

Once you've made all your selections, click the **Submit button** to finalize (Figure 23). The figure below shows Sample#1 successfully in the queue after hitting the Submit button (red box bottom).

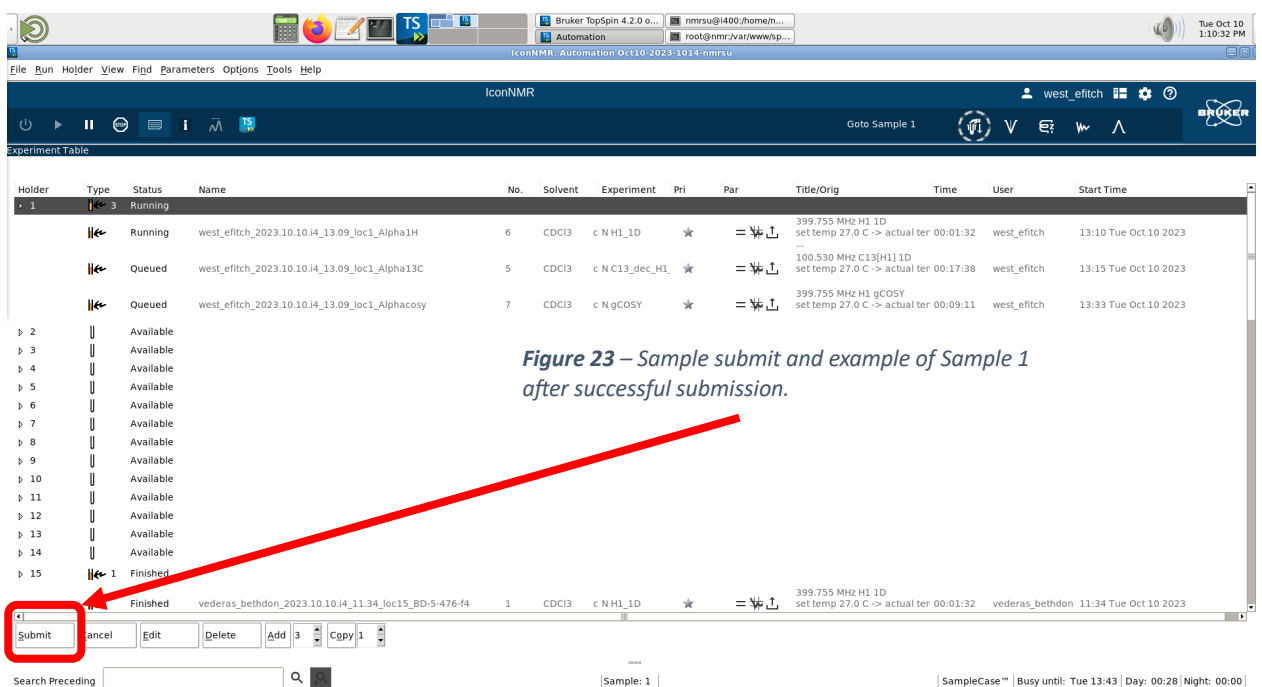

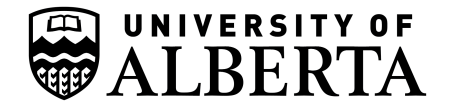

#### **14.) Do not forget to "Change User" (***i.e.* **Log Out) – You are Done!**

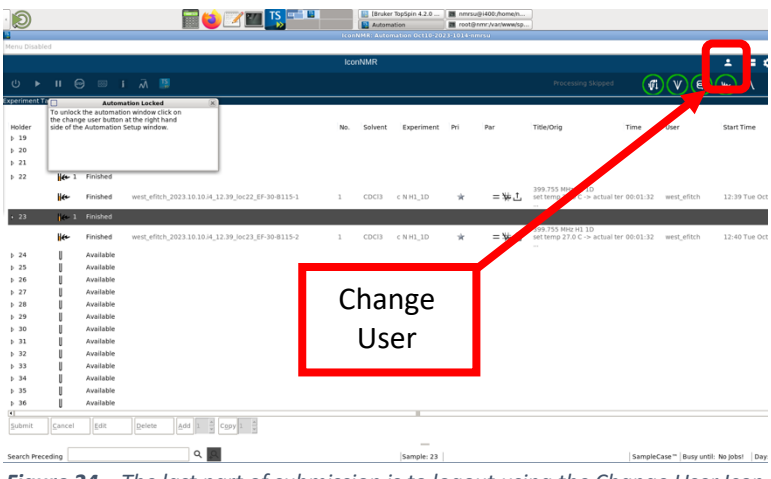

*Figure 24 – The last part of submission is to logout using the Change User Icon.*

Remember that last thing you need to do is log out using the "Change User" (Figure 24) button so the next person can proceed.

#### **15.) How to retrieve a blocked sample from the carousel.**

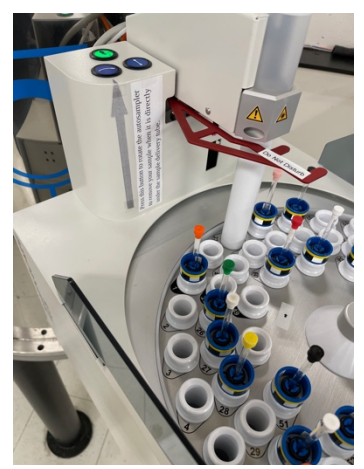

*Figure 25 – The tube prevents access when a sample is in the magnet. Leave that spot alone.*

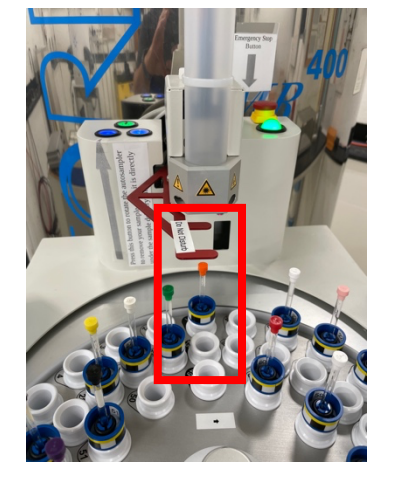

*Figure 27 – When done your sample will be returned to the carousel but may be blocked (red box in center above).*

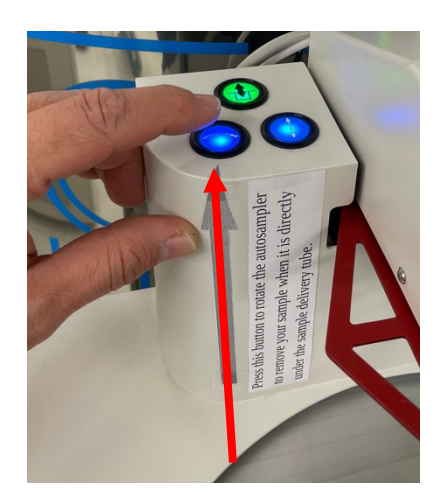

*Figure 26 – To move the carousel position, press the blue tray advance buitton (i.e.button with left-right arrows) as in the picture above.*

If you can not retrieve you sample under the robot (Figure 27), use the move sample button (**Figure 26**).

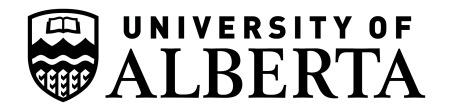

**Appendix** – Colours of the Queue

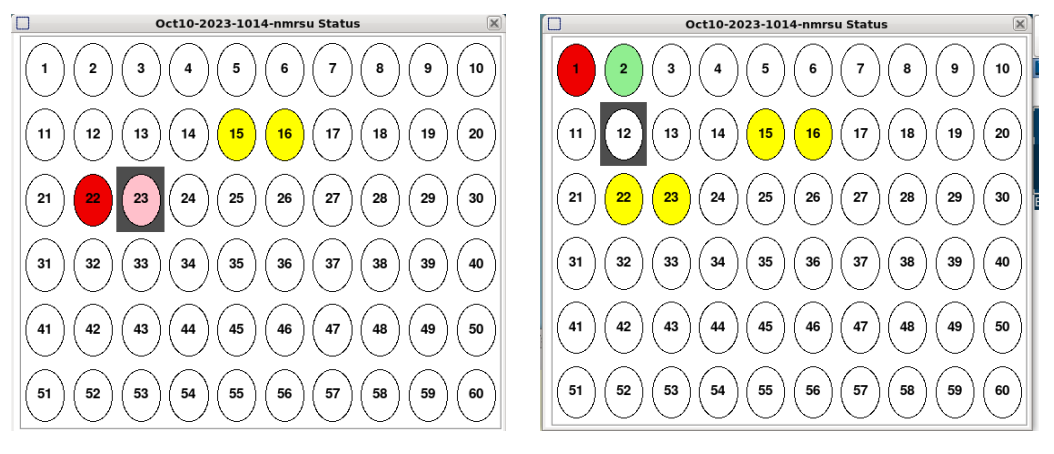

#### **Queue Window**

Red = Sample Running – Do not use

Green = Submission in Progress (not complete)

Yellow = Complete and safe to remove from queue/use spinner

Pink = XXX

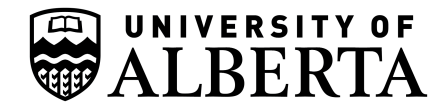

## **Appendix** – Another Example of Freeing up Slot for Complete Sample

Example Freeing up used slot – control-click or right-click the completed Sample number, example below is position #2. Select "Delete"

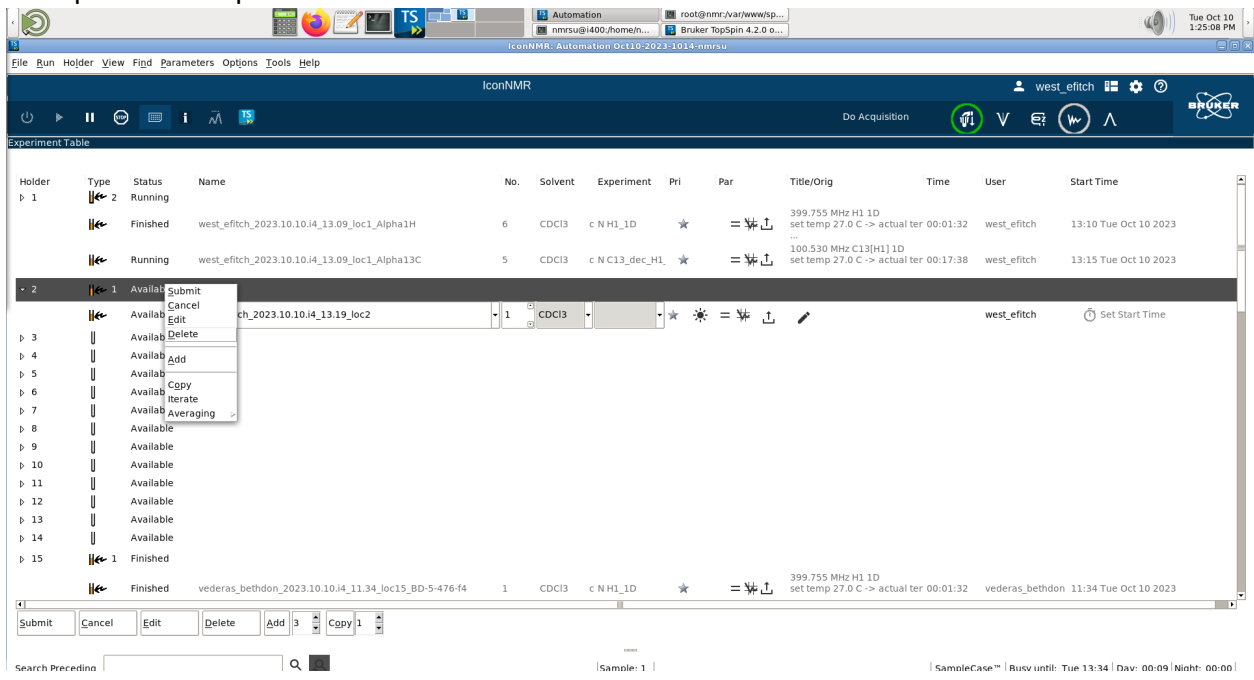

#### Successfully Removing Completed Sample #2 to Free up Spinner

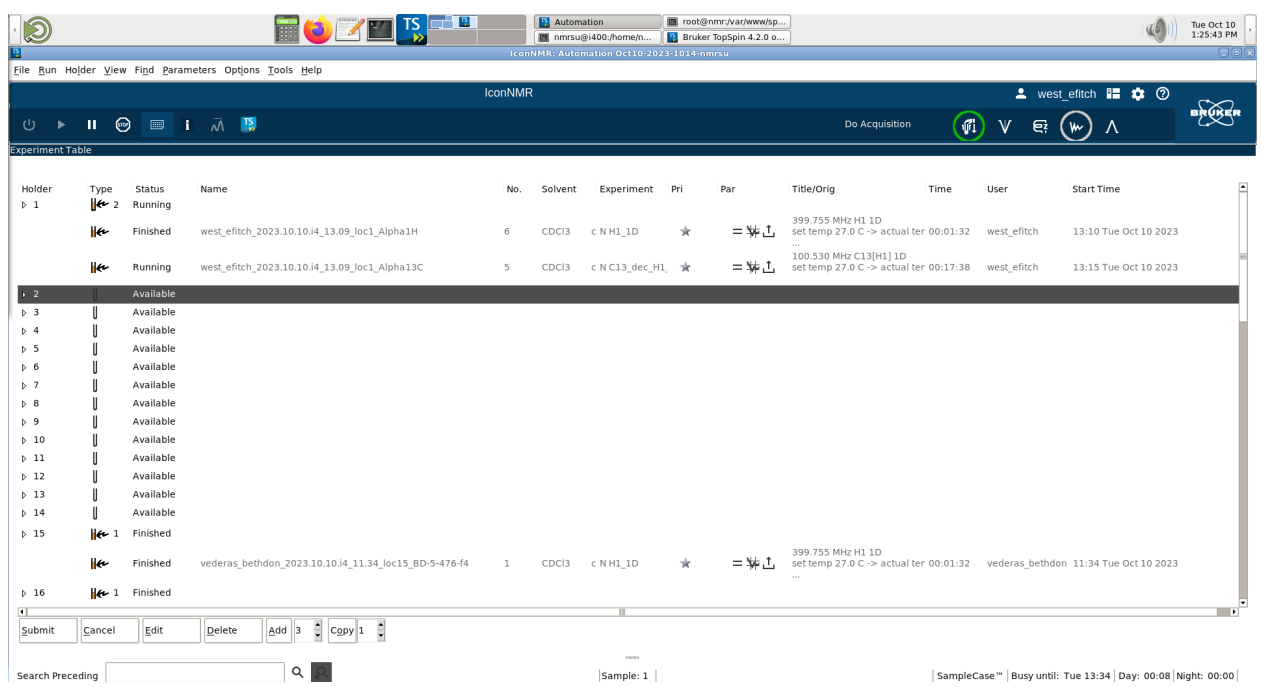